## $VFP$  2 PDF

https://www.100test.com/kao\_ti2020/136/2021\_2022\_\_E8\_AE\_A1\_ E7\_AE\_97\_E6\_9C\_BA\_E7\_c97\_136640.htm VFP 1-4  ${SMY_UpdateTime}$  $\{SMY_wzbm\}$   $VFP$  1-4 amigo 186 2006-5-10 4 1 2 7 3 4 8 4 SQL SQL  $SQL1.txt$  and  $1$  and  $1$  $2<sub>2</sub>$  $1.$  SQL SELECT stock sl.dbf stock bk.dbf 2. SQL INSERT ("600028", 4.36, 4.60, 5500) stock\_bk.dbf 3. SQL UPDATE stock\_bk.dbf " 600007 " " 888 4. SQL DELETE stock\_bk.dbf " " 600000 SQL 1 SELE \* FROM stock\_sl INTO DBF stock bk 2 INSE INTO stock bk ( )VALU("600028", 4.36, 4.60, 5500) 3 UPDA stock\_bk  $SET = 888 \text{WHER} = "600007" \text{4} \text{ DELE FROM}$  $stock_bk\text{WHER}$  = "60000" 2  $20 \t 40 \t 1$   $\text{sc2}$  $\pi$ score\_view, score2, score2, score2, score2, score2, and  $\alpha$  $1500$ 

表v2。 2、建立一个菜单filemenu,包括两个菜单项"文件"和"  $\mathbf{r} = \mathbf{r} - \mathbf{r}$  , we can according  $\mathbf{r} = \mathbf{r} - \mathbf{r}$  , we can according  $\mathbf{r} = \mathbf{r} - \mathbf{r}$ " "The SET SYSMENU TO

## DEFAULT

 $\frac{1}{\sqrt{1-\frac{1}{\sqrt{1-\frac{1$  $\mathbf{H} = \mathbf{H} \mathbf{H} + \mathbf{H} \mathbf{H} + \mathbf{H$  $\mathbf{u} = \mathbf{u}$  , we can according the control of the control of the control of the control of the control of the control of the control of the control of the control of the control of the control of the control of the co  $\sim$  2

 $R=\frac{1}{\sqrt{1-\frac{1}{\sqrt{1-\frac{$ 中选择"菜单",单击"新建文件"按钮。在"新建菜单"对话框中 " " " " CREATE MENU 命令直接调出菜单设计器。在菜单名称中填入"文件"、"帮助"

, which are the contract of the set of the set of the set of the set of the set of the set of the set of the set of the set of the set of the set of the set of the set of the set of the set of the set of the set of the se

" " " " " " " " "SET SYSMENU TO DEFAULT" (1 30) XUESHENG3  $: 1$  XS.DBF( $:$ C8, C2, C5, XS.IDX, ) 2 CJ.DBF( : C8 C20 绩 N5.1;另有索引文件 CJ.IDX,索引键:学号) 3、CJB.DBF( C8, C8, C5, C12  $N5.1$   $XSS$ 算"和"退出"。 程序运行时, 单击"计算"菜单项应完成下列操  $\mathbf{H}^{\text{max}}$ " the state of the state of the state of the state of the state of the state of the state of the state of the state of the state of the state of the state of the state of the state of the state of the state

CJB.DBF (

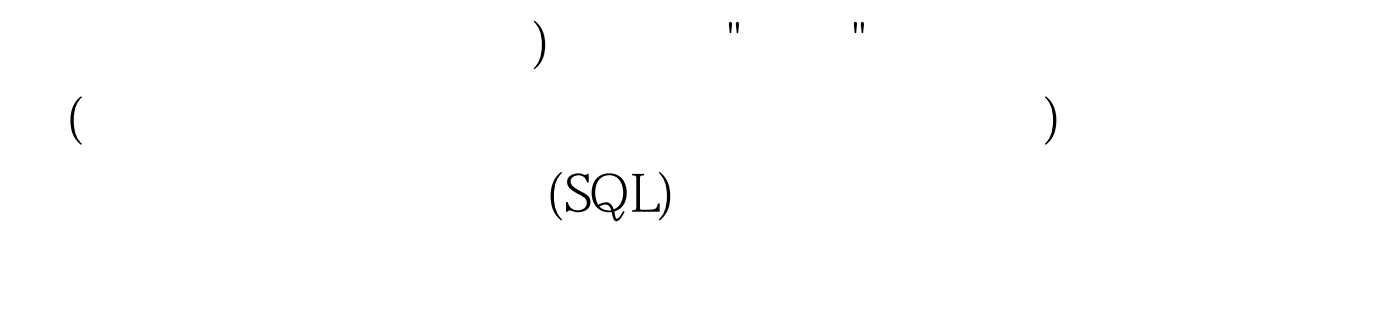

了"计算机基础"的学生的"计算机基础" 成绩及学生的姓名等信

 $X$ S.DBF CJ.DBF

SELECT XS. , , , , , FROM XS,CJ WHERE  $XS. = CJ. \quad AND = "$ SELECT XS.  $\qquad, \qquad, \qquad, \qquad, \qquad, \qquad \text{FROM XS LEFT JION}$  $CJON XS. = CJ. \qquad \text{WHERE} = "$ 上的联接查询便得到了所有选修"计算机基础"的学生的"计算

机基础"的成绩及学生的姓名等信息。而题中所要求按成绩的

接起来可以通过"学号"字段。 有以下两种联接查询的形式

降序排序,所以应该在以上SQL语句的基础上加入:ORDER

BY DESC AFieldsValue 
INTO ARRAY AFieldsValue. SQL:SELECT XS.  $FROM$  XS, CJ WHERE XS.  $=$  CJ. AND " ORDER BY DESC INTO ARRAY AFieldsValue CJB.DBF tableName CJB.DBF INSERT INTO CJB FROM ARRAY AFieldsValue 第二套 一、基本操作题(共4小题,第1和2题是7分、第3和4 题是8分) 在考生文件夹下完成下列操作(在"成绩管理"数据

 $\hspace{1cm}$  ): 1. "  $\hspace{1cm}$  "  $\hspace{1cm}$  "  $\hspace{1cm}$  "  $\hspace{1cm}$  ,  $2$  ,  $"$  ,  $"$  ,  $"$  ,  $"$  ,  $"$ 

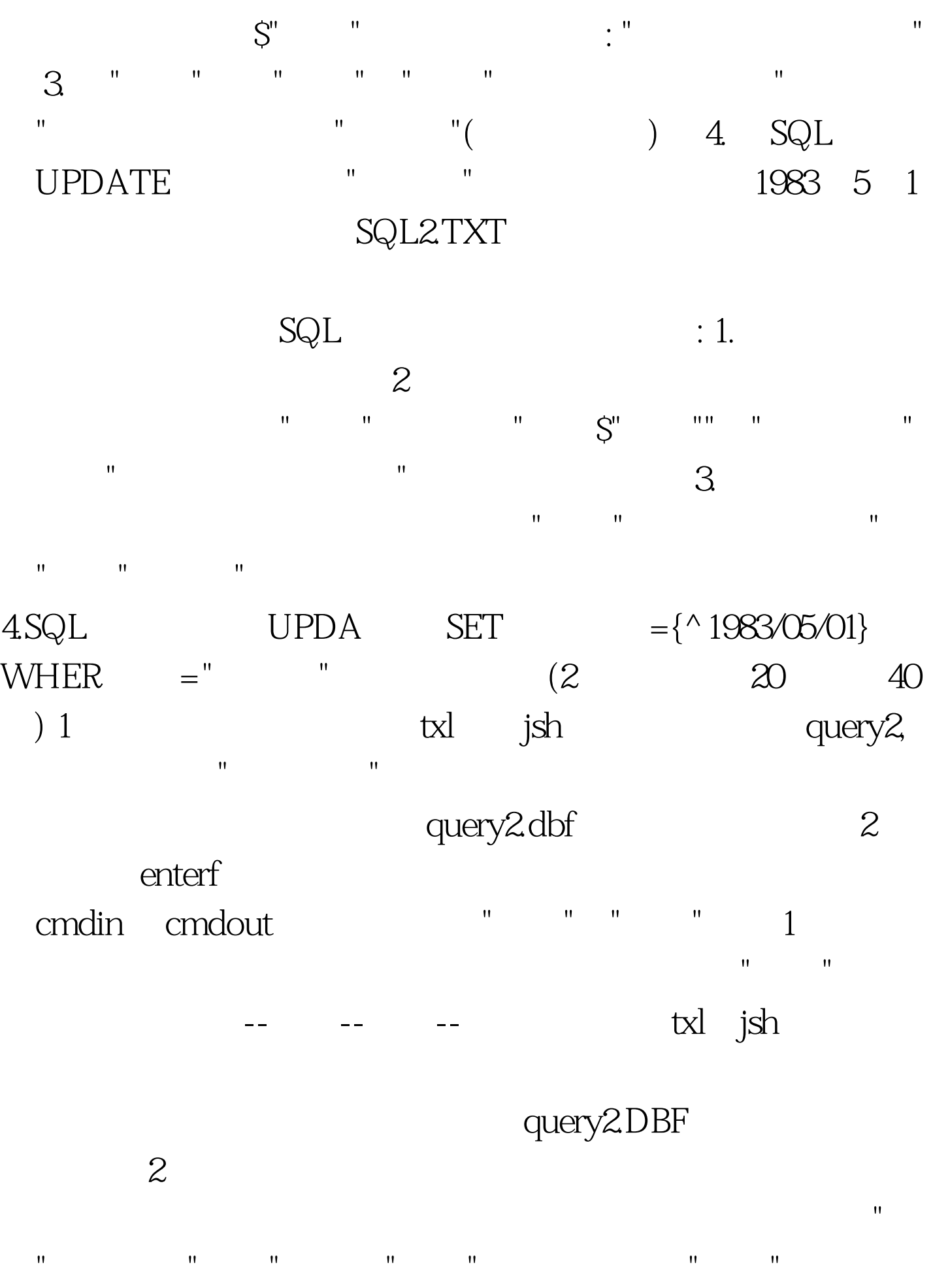

## CREATE FORM

Name cmdin cmdout Caption "  $"$   $"$   $100Test$ www.100test.com

控件工具栏上单击"命令按钮",在表单上放置两个按钮。分